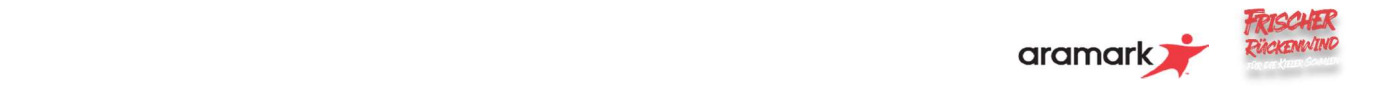

# Liebe Schülerinnen und Schüler, liebe Eltern und Erziehungsberechtigte,

Ihre Schule und Aramark nutzen das Online-System GiroWeb für die Bestellung und Abrechnung des Mittagessens.

Im Folgenden möchten wir Sie kurz mit GiroWeb vertraut machen.

# ONLINE-REGISTRIERUNG DER SCHÜLER/BENUTZER (durch die Eltern / volljährige Schüler)

Rufen Sie die Internetseite https://aramark-svk.giro-web.de auf.

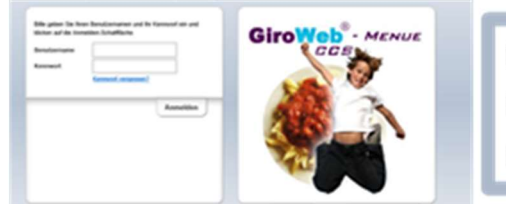

Die erste Anmeldung erfolgt mit folgenden Daten: Benutzername: Aramark Kennwort: Catering

- Füllen Sie das Anmeldeformular aus und verwenden Sie dabei den Namen Ihres Kindes / Ihren Schülernamen. Die gelb unterlegten Felder sind Pflichtangaben. Nach erfolgreicher Eingabe drücken Sie den Button "Anmelden".
- Wichtig!: Drucken Sie sich Ihr persönliches Zugangsdatenblatt aus und bewahren Sie es auf. Sie erhalten damit einen eigenen Benutzernamen, Ihr persönliches Kennwort sowie die Bankinformationen für die Bezahlung. Melden Sie sich immer mit "Logout"ab.
- Sollten Sie mehrere Kinder an der Schule haben, so wiederholen Sie den Vorgang für jedes Kind. Verwenden sie bitte verschiede Email Adressen für die Kinder.

#### WIE ERFOLGT DIE BEZAHLUNG?

- Das Essensgeld überweisen Sie im Voraus auf das in dem Zugangsdatenblatt genannte Girokonto für die Mittagsverpflegung.
- Wichtig!!!!: Zahlen Sie das Essensgeld rechtzeitig ein. Die Überweisung und Zubuchung auf das Benutzerkonto kann einige Tage dauern. Übernehmen Sie den Verwendungszweck bei der Überweisung genauso wie angegeben (ohne Freistellen), da sonst die automatisierte Zuordnung auf das Nutzerkonto nicht erfolgen kann.
- Den Kontostand können Sie mit Ihren Zugangsdaten jederzeit abrufen. Auch bei jeder Bestellung zeigt das System Ihr Guthaben an.

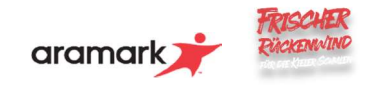

#### BESTELLUNG UND ABHOLUNG DES MITTAGESSENS

- Anhand Ihrer Zugangsdaten können Sie von Zuhause an einem Internet-PC, einem Tablet oder einem Smartphone auf der Bestellhomepage https://aramark-svk.giro-web.de das Mittagsmenü bestellen oder stornieren.
- Eine Bestellung ist nur möglich, wenn Sie vorab ein Guthaben auf Ihr Benutzerkonto überwiesen haben (siehe "Wie erfolgt die Bezahlung?").
- Die Menüs werden auf dem Speiseplan durch Anklicken ausgewählt und mit dem Button "Bestellung bestätigen" bestellt.
- Bei jeder Menüwahl wird der Betrag vom Buchungskonto abgezogen, bei einer Stornierung automatisch wieder gutgeschrieben.
- Melden Sie sich immer über den Button "Abmelden" ab.
- Zum Abholen des Essens wird bei der Menüausgabe die Mensakarte auf ein Lesegerät gelegt. Das Mensapersonal sieht auf dem Monitor, welches Essen vorbestellt wurde.

## BIS WANN KANN BESTELLT UND STORNIERT WERDEN?

- Essen für Montag am Freitag bis 08:30Uhr. Vorsicht bei Feiertagen (geänderte Vorbestellfristen)
- Essen für Dienstag bis Freitag am Vortag bis 08:30 Uhr
- Sie können das Essen am aktuellen Tag bis 08:30 Uhr stornieren.

#### DIE ZAHLKARTE

- An der Essensausgabe wird Ihre Bestellung mit Hilfe einer Karte zugeordnet. Der Kartenpfand beträgt 5,00 € und wird an der Essensausgabe Ihrer Mensa ausgegeben.
- \* Der Verlust der Karte muss umgehend bei Aramark gemeldet werden. Der Chip wird gesperrt und ein neuer gegen Berechnung von 5,00€ ausgegeben.

## BENUTZERKONTO

- Nach Eingabe der persönlichen Benutzerdaten gelangen Sie auf den Menüplan mit Anzeige des verfügbaren Guthabens.
- Unter "Meine Daten" können Sie
	- den Benutzernamen und das Kennwort ändern
	- die E-Mail-Benachrichtigung aktivieren
	- Allergene hinterlegen
	- die Bankverbindung abrufen
- "Meine Bestellungen" gibt Auskunft über die vergangenen Bestellungen und Zahlungen.
- Die Online-"Hilfe" unterstützt Sie bei der Benutzung der Seite.

Klicken Sie immer auf den Button "Abmelden", wenn Sie GiroWeb verlassen wollen.

## ZUSCHUSS ZUM MITTAGESSEN durch Die Kiel-Karte / BUT

Schüler, die nach dem Bildungs- und Teilhabepaket unterstützt werden, senden bitte die Kielkartennummer (Bildungskartennummer) an aramark.svk@aramark.de . Wir prüfen ob eine Bewilligung vorliegt und spielen die Bewilligung in das System ein. Bitte teilen Sie uns rechtzeitig mit wenn Ihrer Bewilligung verlängert oder zurückgenommen wurden. Dieses können Sie gerne per Email erledigen.

Vergessen Sie bitte nicht die Schule anzugeben, die Ihr Kind besucht. Vielen Dank!

#### Wir freuen uns darauf, Ihre Kids mit leckerer Energie für den Tag zu versorgen!